## **Configuration Eduroam Linux**

- → Tout d'abord, téléchargez le certificat « DigiCert Global Root G2 » (version DER) directement depuis le site <https://cacerts.digicert.com/DigiCertGlobalRootG2.crt> . Enregistrez le dans le répertoire de votre choix. Vous en aurez besoin dans la configuration ci-dessous ( sous « Certificat CA » ).
- → Créez un profil Wifi « eduroam »

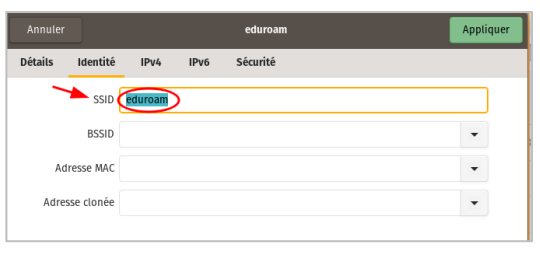

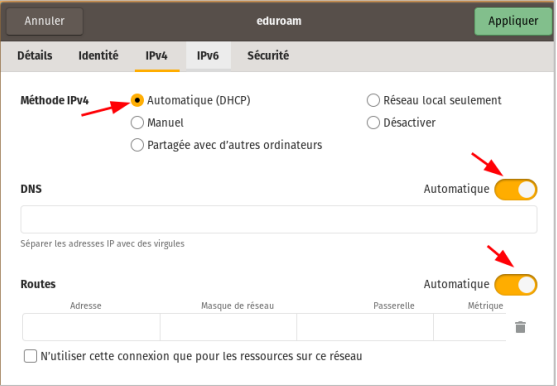

→ Puis entrez les paramètres « Sécurité » comme ci-dessous :

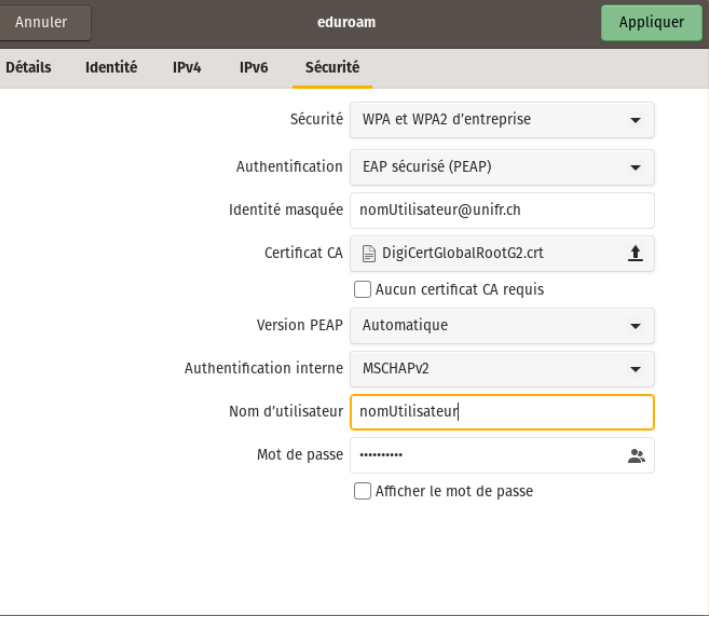